## **U 盘设置服务端 ip**

1、新建一个名为"config"的 txt 文件, 里面输入设置的服务端 ip: 端口, 如

192.168.1.52:6100;

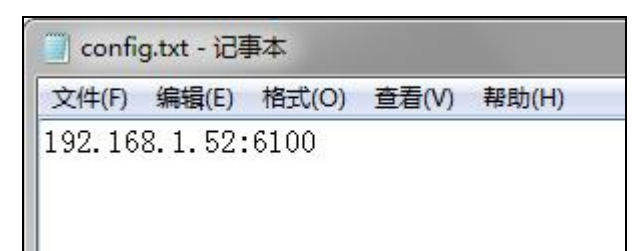

2、新建一个名为"config"的空文件夹,将刚才新建编辑好的 txt 文档复制进该文件夹内;

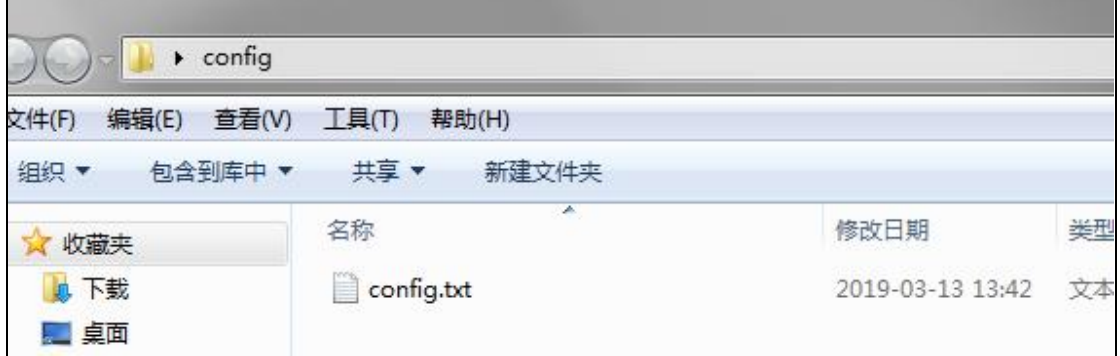

3、将 config 文件夹拷贝进 U 盘根目录后, 待终端设备**完全开启软件**后, 将 U 盘接入终端

设备中,待提示"**设置属性成功**"将 U 盘拔出, 完成设置。